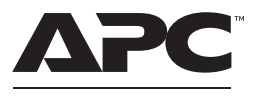

by Schneider Electric

# **Onduleur Back-UPS™ Pro – Manuel de l'utilisateur BR1200SI / BR1600SI**

## **Instructions de sécurité et informations générales**

#### **Inspectez l'emballage et son contenu à réception. Informez le transporteur et le revendeur si vous constatez des dommages.**

**CONSERVEZ CES INSTRUCTIONS** – Cette section contient des instructions importantes qui doivent être observées lors de l'installation et l'entretien de l'onduleur et des batteries.

- L'onduleur est conçu uniquement pour un usage intérieur.
- N'utilisez pas cet onduleur s'il est exposé à la lumière directe du soleil, s'il est en contact avec des liquides ou dans des environnements très poussiéreux et humides.
- Branchez directement le câble d'alimentation de l'onduleur dans la prise murale.
- Assurez-vous que les grilles d'aération de l'onduleur UPS ne sont pas obstruées. Laissez suffisamment d'espace pour une ventilation correcte.
- ATTENTION : L'entretien des batteries doit être réalisé ou supervisé par un spécialiste connaissant bien les batteries et les précautions requises.
- ATTENTION : Ne jetez pas de batteries dans un feu. Les batteries pourraient exploser.
- ATTENTION : N'ouvrez pas et n'altérez pas physiquement les batteries. Le produit qui serait libéré est dangereux pour la peau et les yeux. et peut-être toxique.
- ATTENTION : Avant de remplacer les batteries, retirez tout bijou en métal, y compris chaînes, bracelets et bagues. Le passage d'une énergie élevée à travers des matériaux conducteurs peut provoquer de graves brûlures.
- ATTENTION : Les batteries défectueuses peuvent atteindre des températures qui dépassent les seuils de brûlure des surfaces touchables.
- ATTENTION : Les batteries présentent des risques de choc électrique et d'intensité de court-circuit élevée. Suivez les précautions ci-dessous lors de la manipulation des batteries :
	- Débranchez la source de chargement avant de connecter ou de déconnecter les bornes de batterie.
	- Ne portez pas d'objets métalliques, y compris des montres et des bagues.
	- Ne posez pas d'outils ou d'objets métalliques sur les batteries.
	- Utilisez des outils dotés d'un manche isolé.
	- Portez des gants et des bottes en caoutchouc.
	- Déterminez si la batterie est intentionnellement ou par inadvertance mise à la terre. Tout contact avec une partie quelconque d'une batterie mise à la terre peut entraîner un choc électrique et des brûlures par un courant de court-circuit élevé. Le risque de tels dangers peut être réduit si les masses sont retirées pendant l'installation et l'entretien par une personne qualifiée.
- Ce manuel peut être téléchargé à partir du site web d'APC by Schneider Electric à l'adresse www.apc.com.

# **Inventaire**

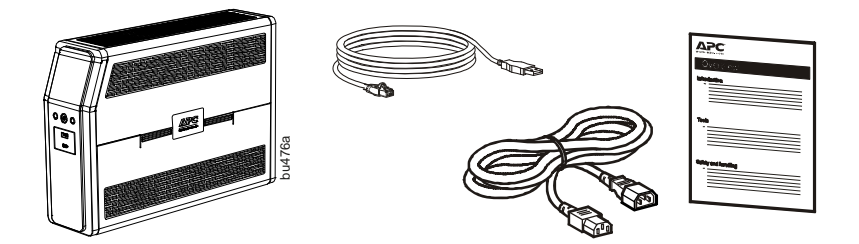

# **Connexion de la batterie**

L'onduleur est livré avec sa batterie déconnectée.

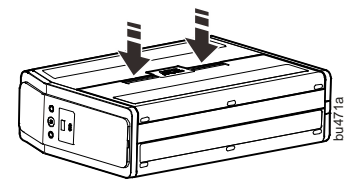

O Posez l'onduleur avec le couvercle de batterie vers <br>
O Poussez les languettes vers le bas et écartez le haut. Les flèches indiquent les languettes de verrouillage du compartiment de batterie.

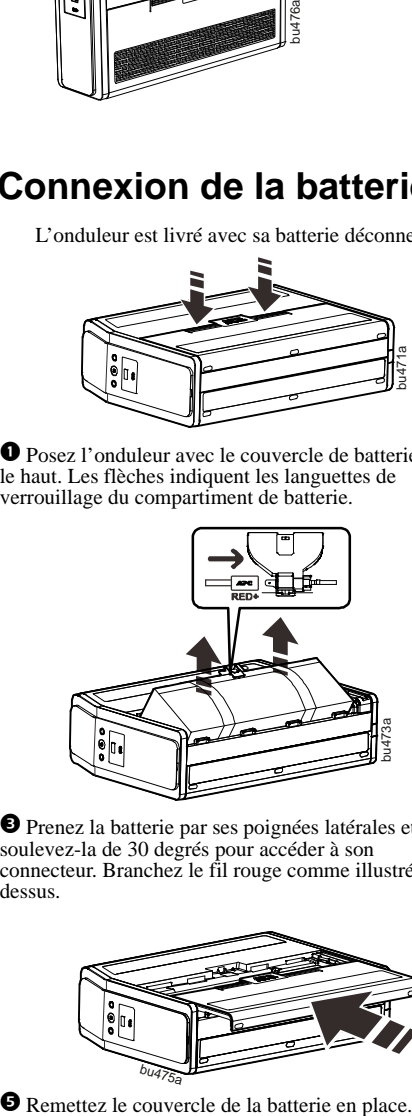

 Prenez la batterie par ses poignées latérales et soulevez-la de 30 degrés pour accéder à son connecteur. Branchez le fil rouge comme illustré cidessus.

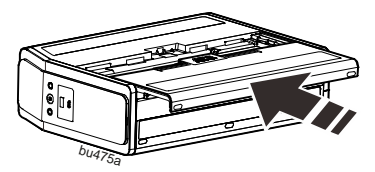

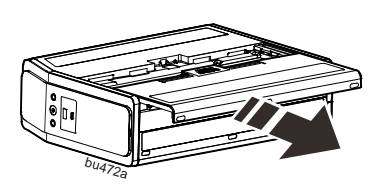

le couvercle du compartiment pour accéder à la batterie.

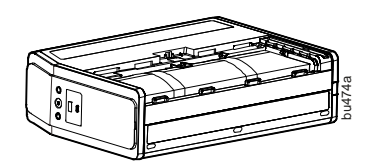

Insérez la batterie dans le compartiment.

# **Installation du logiciel PowerChute™ Personal Edition**

Utilisez le logiciel PowerChute Personal Edition pour configurer les paramètres de l'onduleur. En cas de panne de courant, PowerChute sauvegarde tous les fichiers ouverts sur votre ordinateur puis l'arrête. Lorsque le courant est rétabli, il redémarre l'ordinateur.

**Remarque :** PowerChute n'est compatible qu'avec le système d'exploitation Windows. Si vous utilisez le Mac OSX, utilisez la fonctionnalité d'arrêt native pour Aiderà protéger votre système. Reportez-vous à la documentation fournie avec votre ordinateur.

#### **Installation**

Utilisez le câble de communication USB fourni avec le Back-UPS pour connecter son port de données au port USB de votre ordinateur. Sur l'ordinateur, recherchez sur le site www.apc.com « PowerChute Personal Edition » et cliquez dessus pour obtenir la dernière version de ce logiciel**.**  Cliquez sur Télécharger pour sélectionner le logiciel. Sélectionnez le système d'exploitation approprié. Suivez les instructions pour télécharger le logiciel.

## **Connexion de l'équipement**

#### **Prises protégées par batterie avec parasurtension**

Lorsque le Back-UPS est alimenté sur secteur, les prises protégées par batterie avec parasurtension alimentent l'équipement connecté. Ces prises sont alimentées par l'onduleur Back-UPS pendant une durée limitée en cas de coupure ou d'autre problème de l'alimentation c.a. de secteur.

Connectez les équipements tels qu'imprimante, télécopieur, scanneur, ou autres périphériques ne nécessitant pas d'alimentation de secours, sur les prises uniquement prévues contre les surtensions. Ces prises offrent une protection permanente contre les surtensions même si le Back-UPS est éteint.

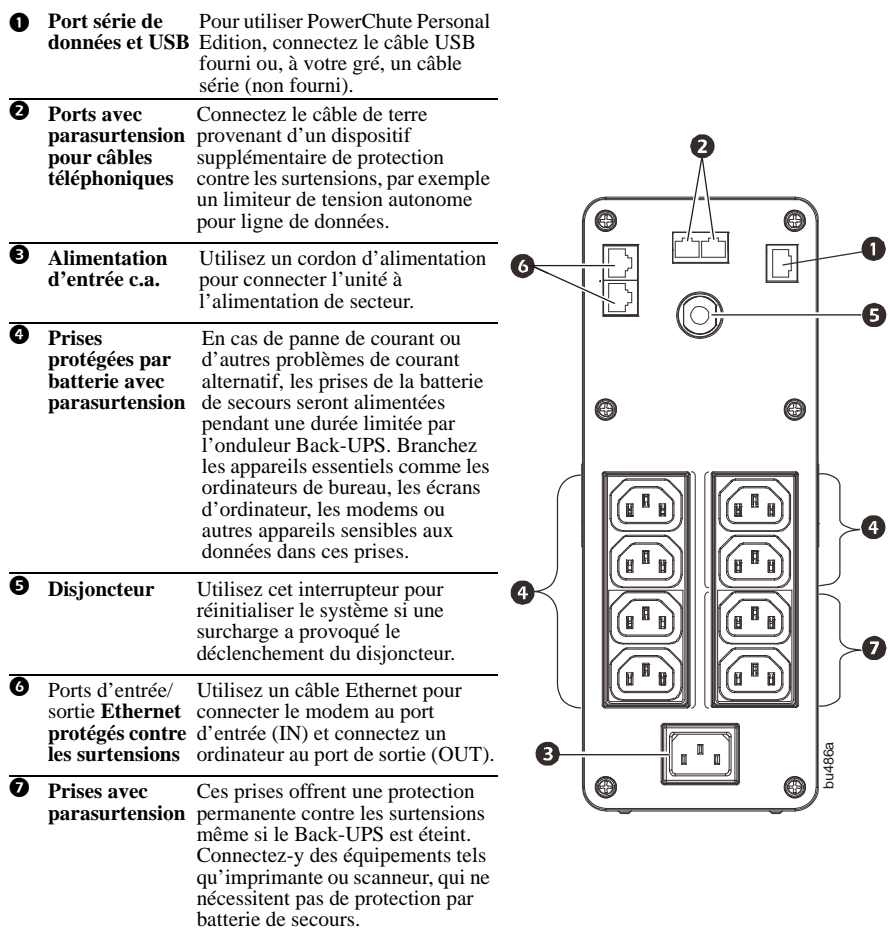

# **Fonctionnement**

### **Interface d'affichage modulable**

L'interface d'affichage peut être configurée pour rester allumée en permanence ou pour s'assombrir en cas d'inactivité afin d'économiser l'énergie.

- 1. Mode permanent : appuyez sur le bouton d'affichage pendant deux secondes. L'écran s'allume et le Back-UPS émet un bip pour confirmer le mode d'allumage permanent.
- 2. Mode d'économie d'énergie : appuyez sur le bouton d'affichage pendant deux secondes. L'écran s'assombrit et le Back-UPS émet un bip pour confirmer le mode d'économie d'énergie. En mode d'économie d'énergie, l'écran s'allume en appuyant sur un bouton et s'assombrira après 60 secondes d'inactivité.

#### **Sensibilité de l'unité**

La sensibilité du Back-UPS détermine quand il doit passer en alimentation par batterie : plus le réglage de sensibilité est élevé, plus le Back-UPS bascule souvent sur batterie.

- 1. Assurez-vous que l'onduleur Back-UPS est connecté au secteur, mais est sur OFF.
- 2. Appuyez sur le bouton de MARCHE/ARRÊT pendant six secondes. La barre de CAPACITÉ DE CHARGE clignote pour indiquer que le Back-UPS est en mode de programmation.
- 3. Appuyez de nouveau sur le bouton de MARCHE/ARRÊT pour parcourir les options du menu. Arrêtez-vous sur la sensibilité voulue. Le Back-UPS émet un bip pour confirmer la sélection.

Sensibilité d'entrée Par défaut Charges sensibles

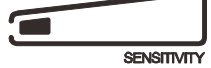

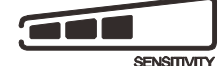

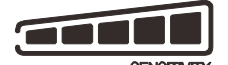

Faible sensibilité Sensibilité moyenne (par défaut) Sensibilité élevée

156-300 V c.a. 176-294 V c.a. 176-288 V c.a.

*La tension d'entrée peut être extrêmement basse ou élevée (déconseillé pour l'alimentation d'ordinateur).*

*Le Back-UPS bascule fréquemment sur batterie.*

*L'équipement connecté est sensible aux variations de tension.*

### **Boutons du panneau avant et interface d'affichage**

Utilisez les trois boutons du panneau avant et l'interface d'affichage pour configurer le Back-UPS.

#### **Panneau avant**

- **O** Bouton Affichage
- **Bouton Marche/Arrêt**
- **B** Bouton Silencieux
- Interface d'affichage
- **O** Ports de charge USB : Les 2 ports USB fournissent au total 15 W d'alimentation c.c., même lorsque l'onduleur fonctionne sur batterie.

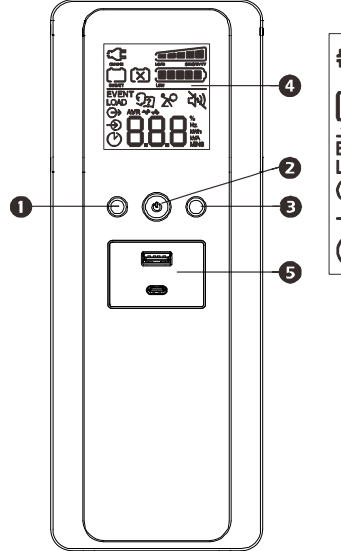

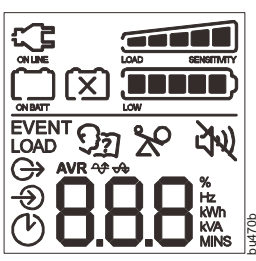

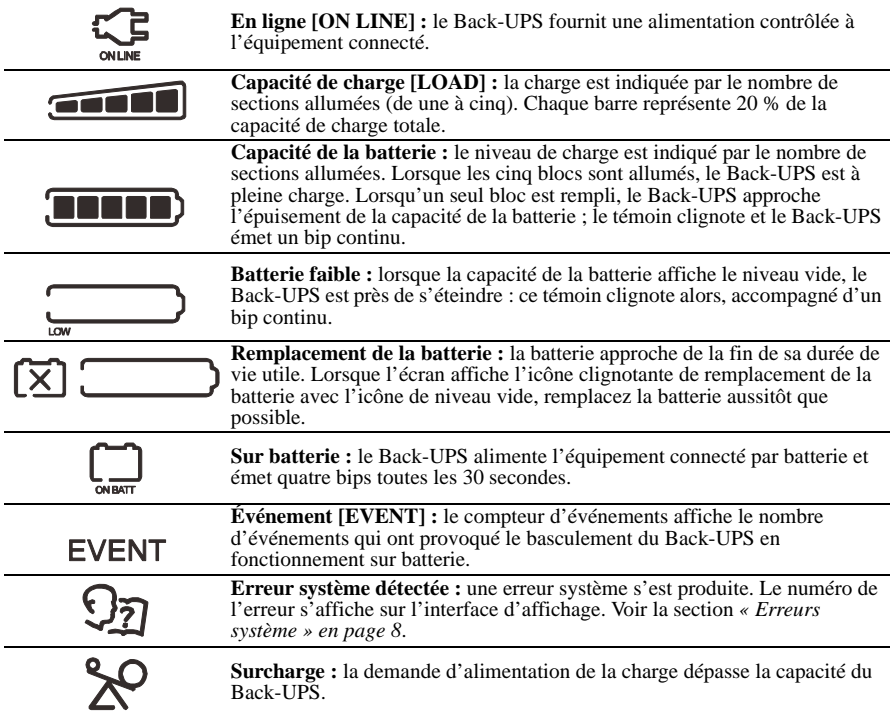

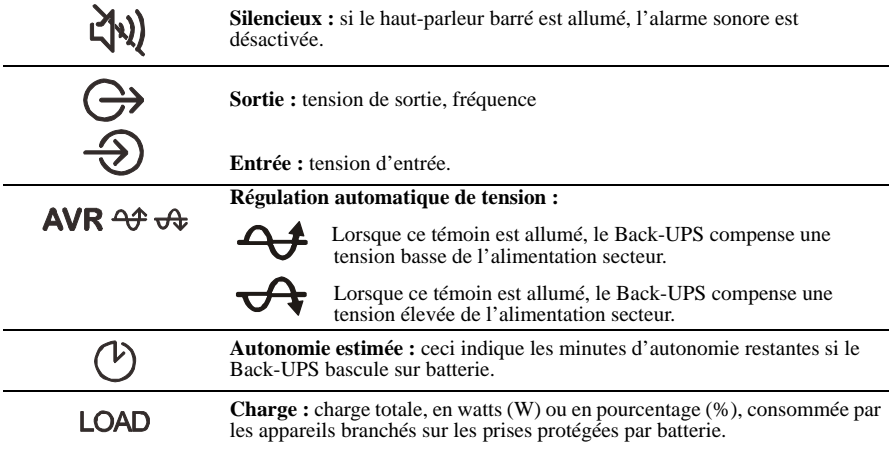

# **Alarmes et erreurs système**

### **Témoin sonore**

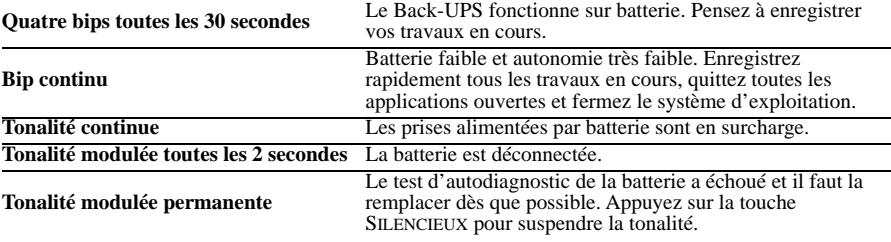

### **Icônes d'état**

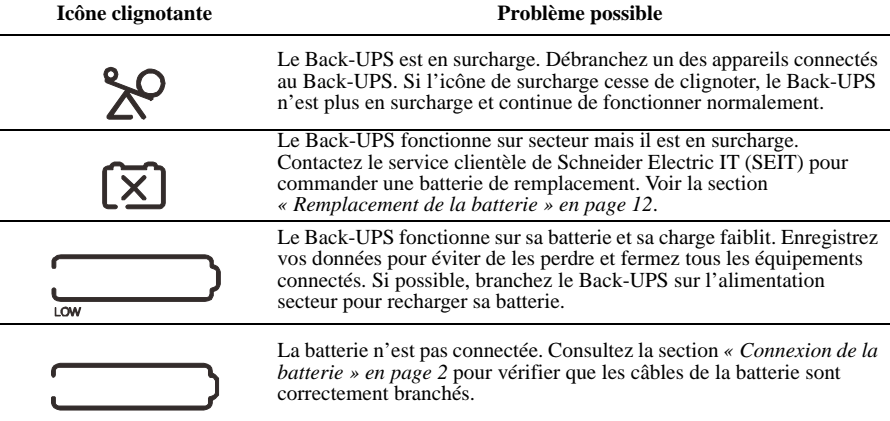

### **Erreurs système**

Le Back-UPS peut afficher les messages d'erreur suivants. Hormis les erreurs F01 et F02, contactez l'assistance technique de SEIT.

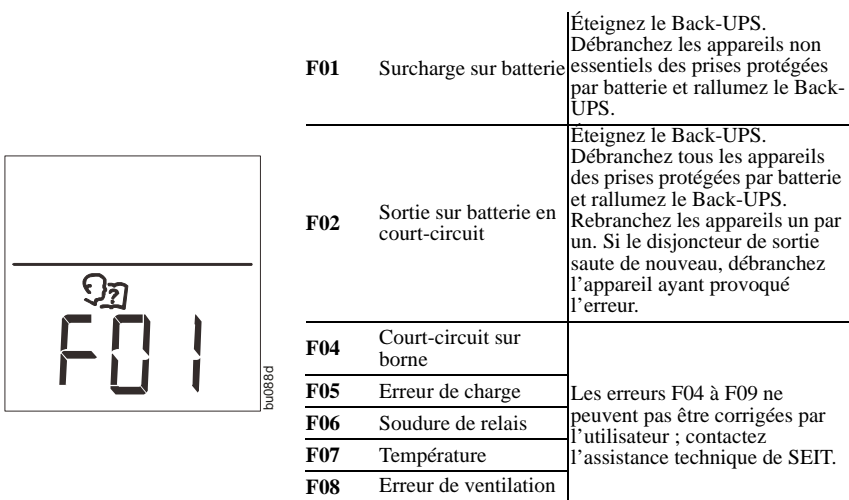

**F09** Erreur interne

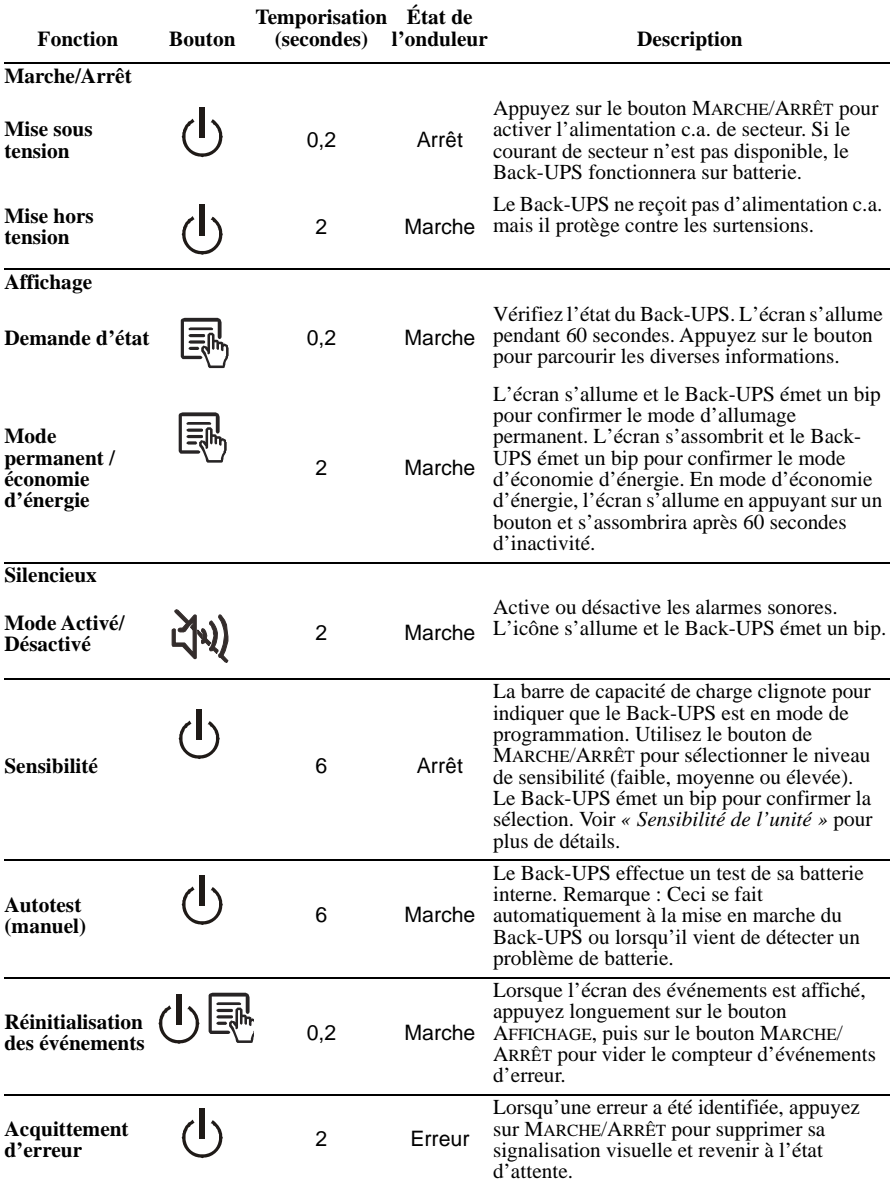

# **Fonctions des boutons – Référence rapide**

# **Dépannage**

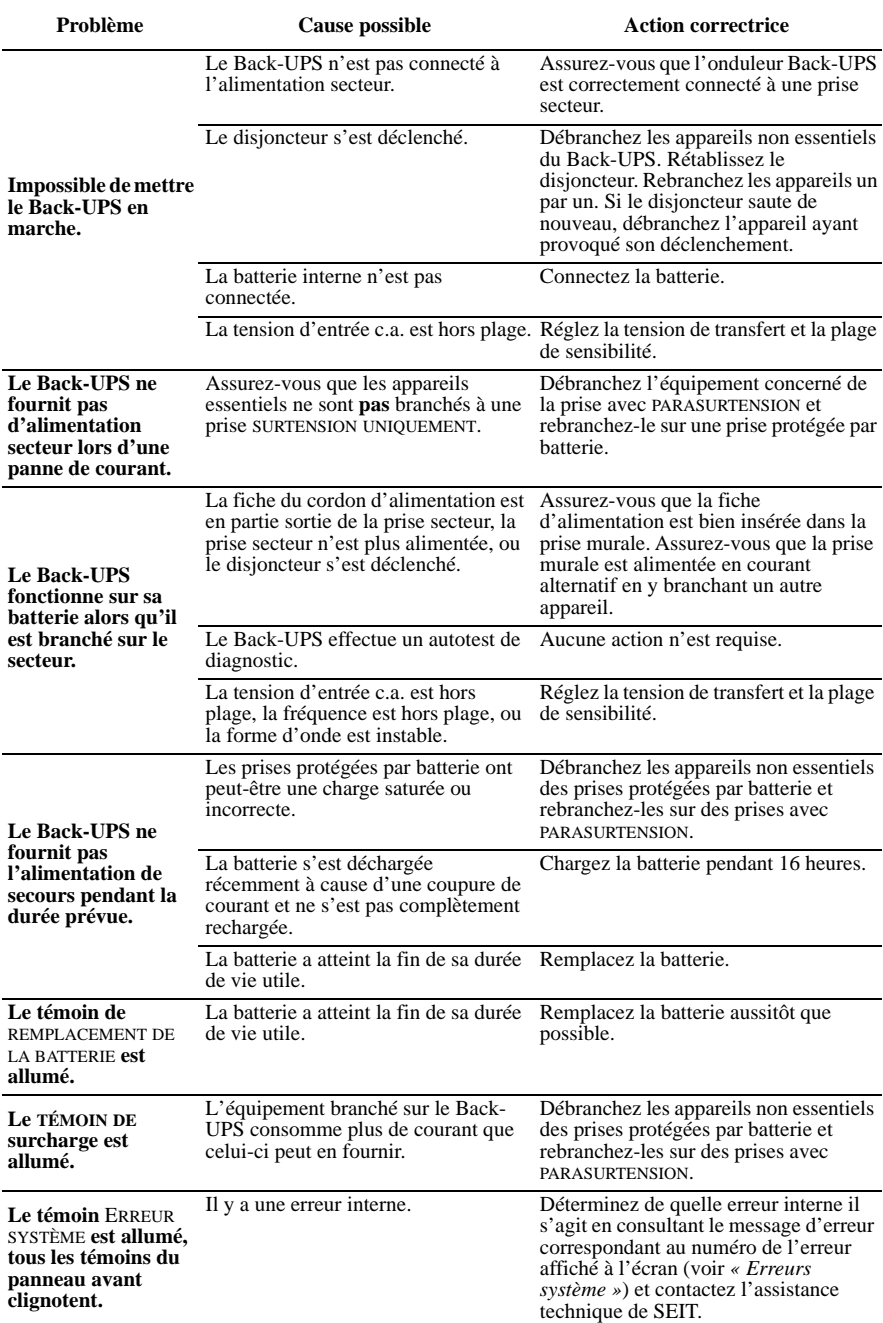

# **Caractéristiques techniques**

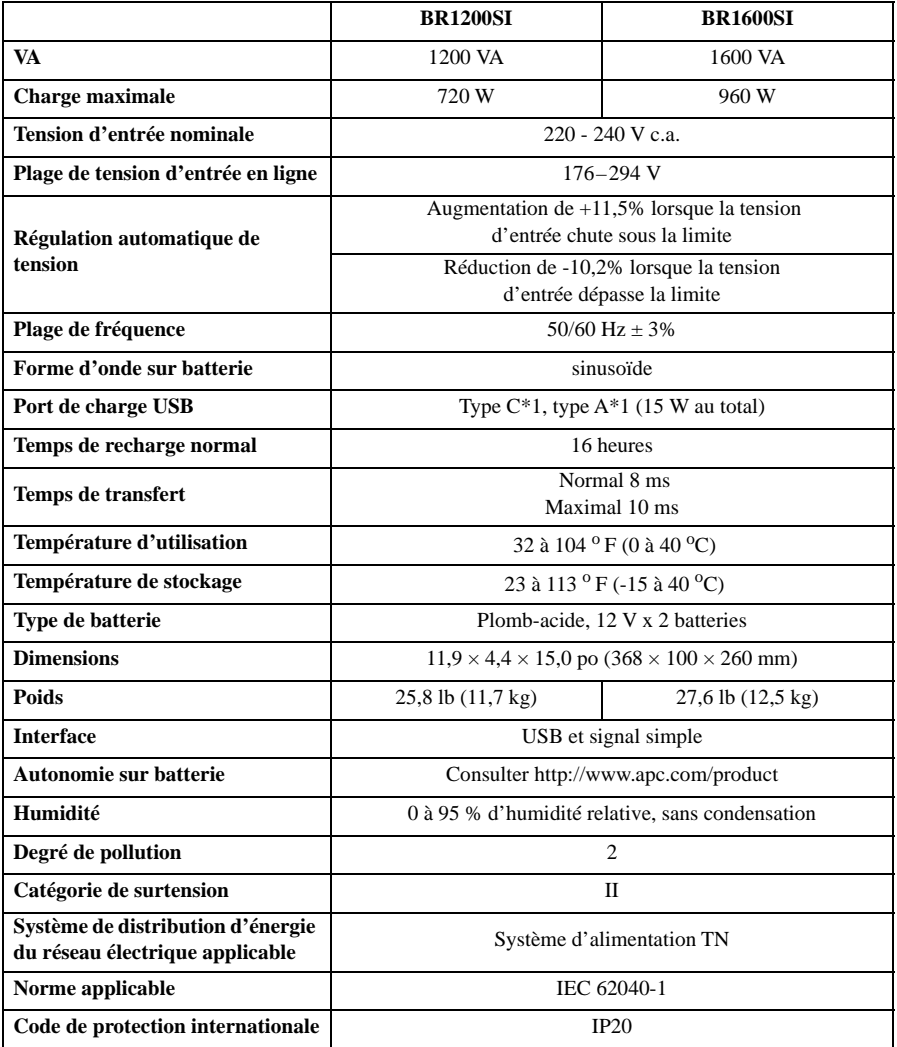

## **Remplacement de la batterie**

### **ATTENTION**

#### **RISQUE D'ÉMANATION DE SULPHURE D'HYDROGÈNE ET DE FUMÉE EXCESSIVE**

- Remplacez la batterie au moins tous les 5 ans ou à la fin de sa durée de vie, si celle-ci est antérieure.
- Remplacez immédiatement la batterie si l'onduleur indique que ce remplacement est nécessaire.
- Remplacez la batterie à la fin de sa durée de vie.
- Remplacez toute batterie par un modèle portant le même numéro de référence et du même type que dans l'appareil d'origine.
- Remplacez immédiatement les batteries si l'onduleur indique une surchauffe interne ou celle des batteries, ou si vous constatez une fuite d'électrolyte. Mettez l'onduleur hors tension, débranchez-le de la prise secteur, et déconnectez les batteries. N'utilisez pas l'onduleur avant que ses batteries soient remplacées.

**Le non-respect de ces instructions peut entraîner des blessures mineures ou modérées et endommager l'équipement.**

La batterie dure normalement de 3 à 5 ans, éventuellement moins si elle supporte des coupures de courant fréquentes ou des températures élevées. La référence de la batterie de rechange du BackHUPS Pro modèle **BR1200SI** est **APCRBC161,** et celle du modèle **BR1600SI** est **APCRBC163**. Retarder le remplacement de pièces peut provoquer la corrosion de la batterie dans son logement. Recyclez les batteries usagées.

## **Garantie**

La garantie standard de trois (3) ans à compter de la date d'achat est valable dans l'Union Européenne. Dans toutes les autres régions, la garantie standard est de deux (2) ans à compter de la date d'achat. La procédure standard de Schneider Electric IT (SEIT) consiste à remplacer l'appareil d'origine par un appareil remis à neuf en usine. Les clients qui doivent recouvrer l'appareil d'origine pour cause d'affectation de matériels ou de programme d'amortissement doivent le mentionner lors du premier contact avec le représentant de l'assistance technique de SEIT. SEIT expédiera l'appareil de remplacement dès réception de l'appareil défectueux, ou immédiatement à réception d'un numéro de carte de crédit valide. Les frais d'expédition de l'appareil défectueux à SEIT sont à la charge du client. SEIT prend à sa charge les frais de transport par voie terrestre de l'appareil de remplacement expédié au client.

## **Assistance clients mondiale d'APC by Schneider Electric**

Pour trouver le Service d'assistance clients dans votre pays, consultez le site Web d'APC by Schneider Electric www.apc.com.

**FR 990-91254B 01/2022**